# Mapeamento colaborativo do patrimônio cultural de Princesa Isabel (PB) utilizando um smartphone

Erickson Melo de Albuquerque [1], Israel Manoel da Silva [2], Hernando Nunes da Silva <sup>[3]</sup>, Everaldo Barbosa da Silva <sup>[4]</sup>, Francisco de Assis da Silva <sup>[5]</sup>

*[1] erickson.melo@academico.ifpb.edu.br. [2] raelhd@gmail.com. [3] nuneshernando@gmail.com. [4] everaldobarbosa6@hotmail.com. [5] diassis03@gmail.com. IFPB campus Princesa Isabel.*

#### RESUMO

Princesa Isabel, município localizado no sertão da Paraíba, possui vasta riqueza histórica e carrega uma herança dos períodos marcantes do passado, como as edificações históricas, os registros da Revolta de 1930 e as tradições culturais do seu povo. O resgate e a preservação dessa história fortalecem a identidade do povo sobre o seu território, no entanto, a Paraíba ainda carece de investimentos no setor para modernizar a forma de registro do seu patrimônio cultural. Partindo das tecnologias atualmente disponíveis, com destaque para o geoprocessamento, é adequada a utilização de técnicas de mapeamento colaborativo para o registro e compartilhamento de informações, com vistas à preservação e disseminação da história. Por ser uma tecnologia em evolução, uma solução prática, simples e gratuita é apresentada pelo uso do sistema e serviço GIS *Cloud* e do *smartphone* para a coleta de dados georreferenciados. Portanto, o objetivo deste trabalho foi mapear o patrimônio cultural de Princesa Isabel (PB), utilizando um *smartphone* e aplicativos capazes de executar o geoprocessamento para coleta, armazenamento, gerenciamento e compartilhamento de dados georreferenciados. Os mapas dinâmicos produzidos proveem informações sintetizadas em uma interface amigável, que facilita a navegação para qualquer usuário. Tais mapas estão compartilhados no Google Meus Mapas. Assim, foi alcançado um registro seguro do patrimônio cultural do município, pelo qual a tecnologia empregada se mostrou oportuna, prática, barata e acessível.

Palavras-chave: GIS Cloud. Geoprocessamento. Disponibilização de dados geográficos na internet. Patrimônio cultural.

#### ABSTRACT

*Princesa Isabel, a municipality located in the backwoods of Paraíba state, Brazil, has a vast historical wealth and carries an inheritance from the striking periods of the past, such as historical buildings, records of the 1930's Revolt and the cultural traditions of its people. The rescue and preservation of its history strengthens the identity of the people in their own territory, however, the Paraíba state still needs investments in the sector to modernize the way of registration of its cultural heritage. Based on the technologies currently available, with emphasis to the geoprocessing, it is appropriate to use collaborative mapping techniques to record and share information, with a goal to the preservation and dissemination of history. Because it is a constantly evolving technology, a simple, free and practical solution is presented through the use of GIS Cloud and smartphone as equipment to collect geo-referenced data. Therefore, the objective of this work was to map the cultural heritage of Princesa Isabel (PB) using a smartphone and applications capable of executing the geoprocessing for collecting, storing, managing and sharing georeferenced data. The dynamic maps produced provide information synthesized in a user-friendly interface that makes navigation easier to any user. These maps are shared in Google My Maps. Thus, a secure record about the cultural heritage of the municipality was reached, whereby the technology employed proved to be timely, practical, cheap and accessible.*

Keywords: *GIS Cloud. Geoprocessing. Dissemination of geographic data on the internet. Cultural heritage.*

#### 1 Introdução

Estudar o passado é, para a humanidade, uma forma de se reconhecer no presente e tentar antever o futuro. Dele permanecem, como memória, os registros por meio de objetos e experiências, cujo conjunto forma o Patrimônio Cultural.

O problema da escassez ou fragilidade de registros sobre o patrimônio cultural da Paraíba – e especialmente no município de Princesa Isabel – inclui, na sua natureza, a localização espacial, ou seja, esse patrimônio está localizado no espaço geográfico e precisa ser registrado e compreendido para a preservação da memória e da identidade de um povo. Sendo assim, para se estudar esse fenômeno e modernizar o processo de registro, se faz oportuno o uso de uma tecnologia de caráter espacial, que é o geoprocessamento.

Atualmente a tecnologia proporciona, além da mobilidade e praticidade nos trabalhos de campo, também a conectividade entre usuários. Dessa forma, tem-se a utilização simultânea ou não de diversos colaboradores para o levantamento de dados geográficos destinados a um objetivo comum, que pode ser o simples mapeamento para localização, a elaboração da cartografia turística ou o estudo das relações espaciais entre os fenômenos estudados.

O que se propõe nesta pesquisa é o emprego de uma tecnologia mais recente, simples e acessível para a coleta, o gerenciamento e a disponibilização de dados geográficos, aliado ao uso de técnicas de geoprocessamento no tratamento desses dados e na produção de informações utilizando *softwares* gratuitos, com o objetivo de mapear o patrimônio cultural do município de Princesa Isabel utilizando um *smartphone*, enquanto equipamento de baixo custo.

## 2 Referencial teórico

Por patrimônio cultural, entende-se

os bens de natureza material e imaterial, tomados individualmente ou em conjunto, portadores de referência à identidade, à ação, à memória dos diferentes grupos formadores da sociedade brasileira (BRASIL, 1988).

Segundo Londres (2007), nas décadas de 1920 e 1930 do século XX, a preocupação com a preservação de bens culturais foi introduzida no Brasil, pouco mais de um século após a independência e passados apenas quarenta anos da abolição da escravatura. A partir daí, foi promulgado pelo "Presidente da República dos Estados Unidos do Brasil" o Decreto-Lei nº 25, de 30 de novembro de 1937 (BRASIL, 1937), que até hoje define as diretrizes para o tombamento de edificações. Posteriormente, a Constituição Federal Brasileira de 1988, por meio do artigo 216, ampliou o conceito de patrimônio cultural. No Brasil a administração pública é a responsável pela gestão e documentação de bens do patrimônio cultural, ainda que a promoção e proteção desse patrimônio possam ser feitas em parceria com as comunidades, como define tal artigo da Constituição Brasileira (BRASIL, 1988). O Instituto do Patrimônio Histórico e Artístico Nacional (IPHAN) é o órgão do governo federal incumbido de efetivar a gestão do Patrimônio Cultural Brasileiro e dos bens considerados Patrimônio da Humanidade, além do cumprimento dos marcos legais. Por meio do Sistema Nacional do Patrimônio Cultural, o instituto sistematiza, com os estados e municípios, a atribuição de tarefas para a gestão compartilhada dos bens em questão.

revista

Na Paraíba, o órgão responsável é o Instituto do Patrimônio Histórico e Artístico do Estado da Paraíba (IPHAEP), que, mediante sua competência, deliberou sobre a criação do Centro Histórico do Município de Princesa Isabel (PB), homologado pelo Decreto nº 26.099, de 4 de agosto de 2005 (PARAÍBA, 2005), publicado no Diário Oficial do Estado da Paraíba em 5 de agosto de 2005; bem como sobre o tombamento de imóveis, homologado nos decretos subsequentes.

Por meio das geotecnologias, é possível concretizar a coleta, armazenamento, tratamento e análise de dados geográficos e produzir materiais cartográficos (mapas). Por dados geográficos entendese o registro de um fato incluindo sua localização espacial.

As geotecnologias – ou ferramentas de geoprocessamento – são capazes de utilizar a "Inteligência Geográfica", a partir de recursos técnicos de análise espacial. Segundo Câmara *et al*. (2004, p. 2), esse tipo de análise tem como principal preocupação "mensurar propriedades e relacionamentos, levando em conta a localização espacial do fenômeno em estudo de forma explícita." Isso significa incorporar o espaço geográfico à análise que se deseja fazer e o objetivo de fazê-lo é buscar compreender a variação espacial de um fenômeno, visando apoiar a tomada de decisões.

Diante das possibilidades do uso do geoprocessamento na gestão e conservação do patrimônio histórico e resgate da memória, Silva (2002) utilizou geotecnologias para identificar edificações tombadas e com interesse de tombamento em um bairro de Belo Horizonte. Siqueira e Fosse (2013) aplicaram a técnica da cartografia 3D para o resgate da imagem de prédios históricos no município de São João Marcos (RJ).

# 3 Método da pesquisa

revista

A pesquisa é caracterizada, do ponto de vista procedimental, como pesquisa de campo e possui o objetivo de descrever um fenômeno espacial. O percurso metodológico se iniciou com o levantamento das fichas cadastrais do IPHAEP para o registro de imóveis tombados ou em processo de tombamento; prosseguiu com a utilização da ferramenta online GIS *Cloud* para a coleta, armazenamento e disponibilização de dados geográficos, mediante o uso do *smartphone Samsung Galaxy J5*, com sistema operacional *Android*  e o aplicativo *Mobile Data Collection* (MDC) instalado; trabalho de campo, com visita a todos os imóveis considerados pelo IPHAEP como tombados ou em processo de tombamento; utilização de Sistema de Informação Geográfica (SIG) para produzir informação espacial; e configuração da plataforma online Google Meus Mapas para a disponibilização dos mapas temáticos produzidos.

A princípio, a visita à sede do IPHAEP, em João Pessoa (PB), possibilitou fazer o levantamento das fichas de cadastramento de imóveis (Figura 1) utilizadas pelo instituto para o registro documental do patrimônio histórico da Paraíba. Foram de interesse desta pesquisa as fichas usadas em 2004 para realizar o levantamento de dados convencionais atinentes à gestão do patrimônio histórico de Princesa Isabel.

No intuito de compreender que informações o órgão julga importantes para tal finalidade, as fichas de registros serviram como norteadoras para a elaboração do formulário digital criado posteriormente para a coleta de dados georreferenciados. No entanto, com o objetivo de atualizá-las, desta vez em meio digital, apenas os campos das fichas foram aproveitados – e não o seu conteúdo. Atualmente essas fichas estão armazenadas no próprio IPHAEP e não se encontram digitalizadas, ou seja, estão sob o risco de naturalmente se degradarem com o tempo.

Figura 1 – Ficha de registro do IPHAEP de imóveis tombados ou em vias de tombamento

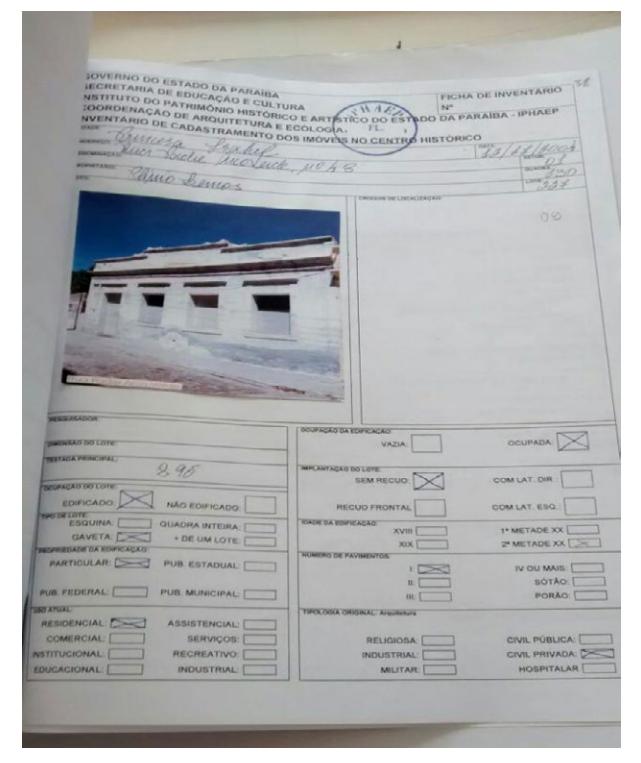

*Fonte:* Arquivo pessoal.

Na etapa seguinte, tocante ao uso da ferramenta digital para o geoprocessamento, a Figura 2 resume o esquema de funcionamento do sistema GIS *Cloud*, que, por meio da plataforma online e do aplicativo para *smartphone*, provê o serviço de mapeamento com armazenamento do projeto em nuvem: a coleta de dados é realizada com o uso do *smartphone*; o gerenciamento e a manipulação dos registros georreferenciados são feitos por meio do navegador de internet; o armazenamento dos dados se dá por computação em nuvem, na qual os dados são alocados no *hardware* da empresa GIS *Cloud*; e a disponibilização dos mapas dinâmicos é feita mediante o compartilhamento entre usuários do sistema.

Para usar o serviço online GIS *Cloud*, foi necessário realizar um cadastro na sua página virtual<sup>1</sup>, criar um nome de usuário e uma senha e ter acesso à ferramenta para elaboração de formulários digitais destinados à coleta de dados.

1 http://www.giscloud.com

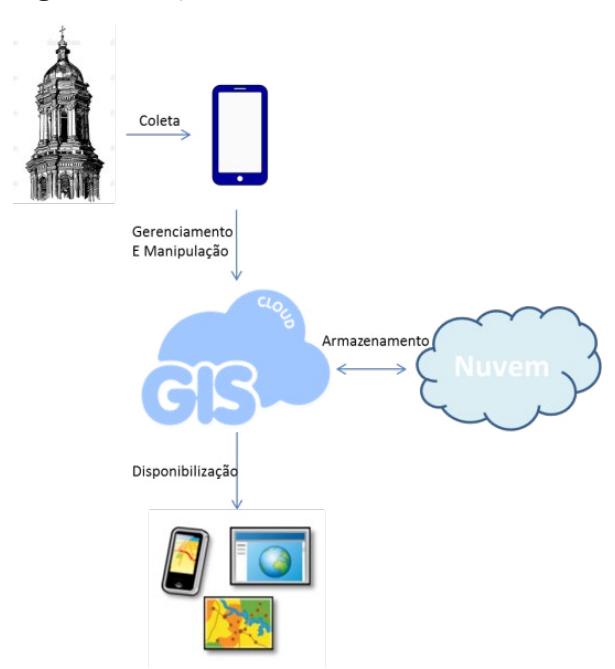

Figura 2 – Esquema de funcionamento do GIS *Cloud*

*Fonte:* Elaboração própria

O formulário digital foi construído integralmente via web a partir da interface proporcionada pelo sistema GIS *Cloud.* Nessa página foram informados o título do projeto e uma breve descrição, e configurados os nomes, tipos e valores dos campos, de acordo com o que fosse mais adequado para o preenchimento no momento da coleta (Quadro 1). Ao todo foram criados 26 campos. A pré-configuração das opções objetiva promover rapidez e praticidade no preenchimento dos dados no momento da coleta, evitando ao máximo a digitação manual e repetida de textos e números, sobretudo em situações de forte calor, como ocorre normalmente no sertão.

Aproveitando a interdisciplinaridade existente entre tema e técnica abordados no projeto, buscou-se incluir variáveis do campo ambiental para caracterizar as edificações também nesse aspecto. No exercício da problematização, considerou-se importante ter em conta as seguintes questões: que tipo de fauna e flora pode ser encontrado em imóveis abandonados? Quais os malefícios provocados pelo acúmulo de resíduos sólidos ao entorno e aos habitantes do imóvel? Sendo assim, decidiu-se a inclusão, no formulário, dos campos "Presença de resíduos sólidos", "Controle da fauna nociva" e "Controle da vegetação ruderal".

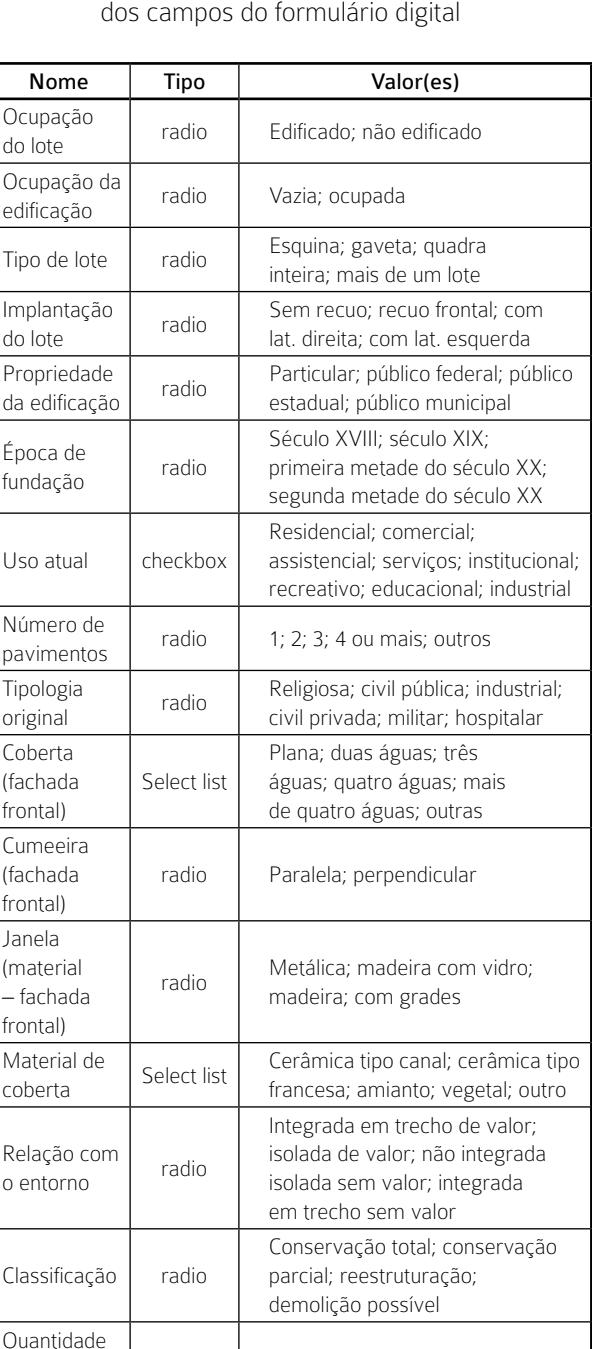

radio | Pouca; média; alta; nenhuma

fauna nociva radio Sim; não; não informado

radio Sim; não

Observação text l

Longitude | Longitude |  $-$ 

*Fonte:* Elaboração própria

Foto photo Latitude | Latitude

de resíduos sólidos

Controle da

Controle da vegetação ruderal

Quadro 1 – Nomes, tipos e valores

revista

Após a criação do projeto e a configuração do formulário no site do GIS *Cloud*, seguiu-se a etapa de instalação e de configuração do aplicativo *Mobile Data Collection* (MDC) no *smartphone.*

revista

O trabalho de coleta de dados em campo consistiu em utilizar o MDC na visita aos imóveis previamente identificados e preencher os campos do formulário digital, além de realizar o registro fotográfico e a captura das coordenadas. Em seguida os pontos eram enviados ao armazenamento em nuvem. A partir desse momento, o mapa digital dinâmico do patrimônio histórico já era montado e visualizado pelo criador do projeto. Uma das vantagens mais importantes da utilização dessa ferramenta é o fato dela contemplar o conceito de mapeamento colaborativo, o qual, segundo Lima e Ribeiro (2011), abre espaço aos que não são técnicos em mapeamento, mas são detentores e construtores de conhecimento popular, também importantes para a criação de conteúdo para os mapas.

Em uma interface simples, são apresentados o título do projeto, a possibilidade de acessar as configurações do receptor GPS do *smartphone* ("GPS"), a opção de ver a localização atual em um mapa base ("*show on map*") e a precisão do levantamento no momento da coleta ("*Accuracy*"), que oscilou entre 3 e 9 metros. Em seguida são apresentados os campos e as opções pré-configuradas para o preenchimento dos atributos. Na barra inferior se encontram as opções de enviar o levantamento corrente para a nuvem ("*Send*") e de visualizar os pontos que estão na fila de espera para serem enviados – opção usada quando não há conexão com a internet no momento da coleta – ("*Queue*"); o mapa base para situar a localização corrente ("*Map*"); e as configurações que podem ser alteradas pelo usuário ("*Settings*") (Figura 3).

Foram coletados pontos na zona urbana, especificamente no centro histórico de Princesa Isabel, e na zona rural, na comunidade Lagoa de São João, a aproximadamente 8 km da cidade. Os pontos coletados nessa comunidade não constavam na base de registro do IPHAEP, apenas foram considerados neste trabalho por terem sido apontados pelos moradores locais como históricos.

Os dados levantados e gerenciados pelo GIS *Cloud* foram exportados para o *software* de SIG gratuito Quantum GIS 2.18 (QGIS)<sup>2</sup> objetivando a revisão, a edição de atributos e/ou o posicionamento espacial

– confrontando os pontos com a base de dados do Google *Maps* – e a produção de informação espacial relativa à proximidade entre os prédios históricos e entre esses e os consumidores da informação, mediante a geração dos polígonos de Voronoi e da densidade dos pontos a partir da criação de um mapa de calor ou densidade de *kernel* (OLAYA, 2014), como forma de evidenciar a distribuição espacial dos pontos.

#### Figura 3 – Formulário no *smartphone* após ser editado no GIS *Cloud*

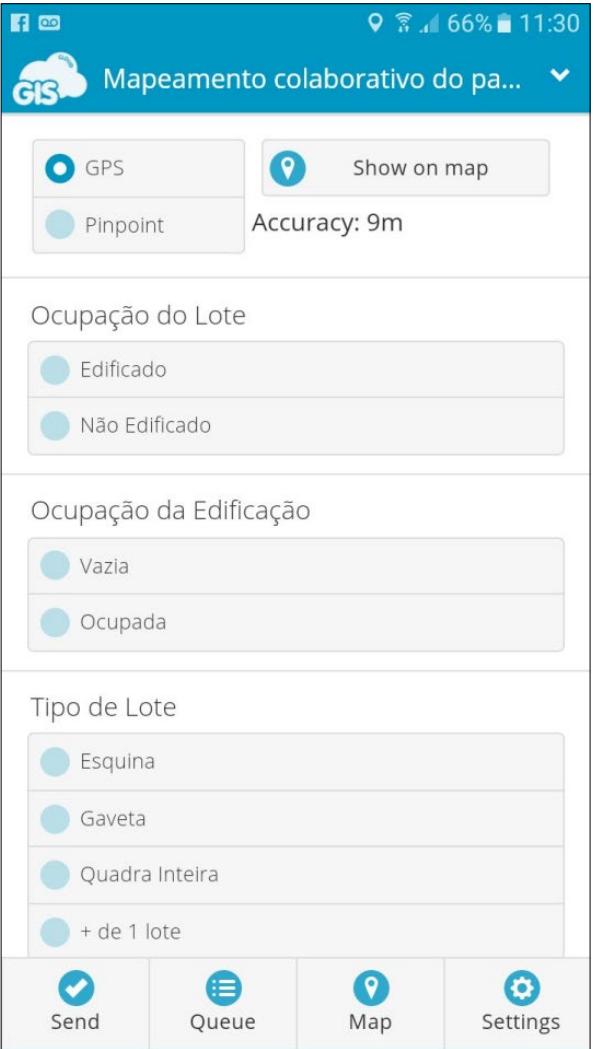

*Fonte:* Elaboração própria

O GIS *Cloud* foi extremamente útil nas etapas descritas anteriormente por possibilitar a realização, de forma gratuita, do mapeamento de elementos que são considerados historicamente importantes para o município. No entanto, a disponibilização dos mapas por esse sistema é limitada e pode-se considerar que o acesso às informações propostas seja dificultado

<sup>2</sup> https://qgis.org

para o público menos instruído. Portanto, optou-se por utilizar a plataforma Google Meus Mapas para realizar a tarefa de disseminar os mapas temáticos produzidos. Essa plataforma foi escolhida exatamente por ser uma ferramenta popularizada, que não obriga o usuário a se cadastrar no sistema para acessá-la, e por tornar prática e relativamente mais fácil a elaboração dos mapas temáticos.

## 4 Resultados da pesquisa

A partir da utilização do geoprocessamento foi possível produzir mapas dinâmicos, que variaram da simples espacialização à exploração de temas relacionados ao patrimônio histórico de Princesa Isabel.

Na Figura 4 observa-se a distribuição espacial das edificações históricas do centro histórico de Princesa Isabel, levantadas com o uso do aplicativo MDC e armazenadas na computação em nuvem, sobrepostas ao mapa base disponibilizado pelo GIS *Cloud*. Ao todo foram coletados 66 pontos referentes a casas, escolas, monumentos, empreendimentos e praças. Para ter acesso ao projeto no GIS *Cloud*, o usuário interessado deve estar cadastrado no sistema e solicitar ao autor do projeto que o compartilhe com o seu nome de usuário – é uma condicionante do sistema.

O centro histórico de Princesa Isabel engloba as principais vias da cidade: a rua Coronel Marcolino Pereira Lima, a avenida Presidente João Pessoa e a avenida São Roque, nas quais se localizam 39 dos 60 pontos urbanos, o que corresponde a 65% do patrimônio cultural levantado.

Ao clicar em qualquer um dos pontos na tela, o sistema exibe um balão com os atributos coletados, incluindo a fotografia do patrimônio (Figura 5). Nessa fase ainda é permitido que o criador do projeto edite os dados caso encontre algum erro ou inconsistência nos atributos.

O registro fotográfico é importante para retratar o estado momentâneo da edificação, como também para fins de reconhecimento. Além disso, o usuário pode comparar se a fotografia condiz, no que for possível, com os atributos apresentados.

No Sistema de Informação Geográfica *Quantum* GIS (QGIS), os polígonos de Voronoi delimitaram as áreas de proximidade aos pontos coletados, de modo que o usuário a partir da sua localização, pode identificar qual o ponto mais próximo de si. O mapa de calor, obtido pela densidade de *kernel*, ressaltou onde ocorre a maior concentração de elementos do

patrimônio histórico de Princesa Isabel. Sendo assim, foi produzido um mapa contendo a concentração e a área de proximidade aos pontos (Figura 6).

revista

Figura 4 – Espacialização das edificações históricas de Princesa Isabel

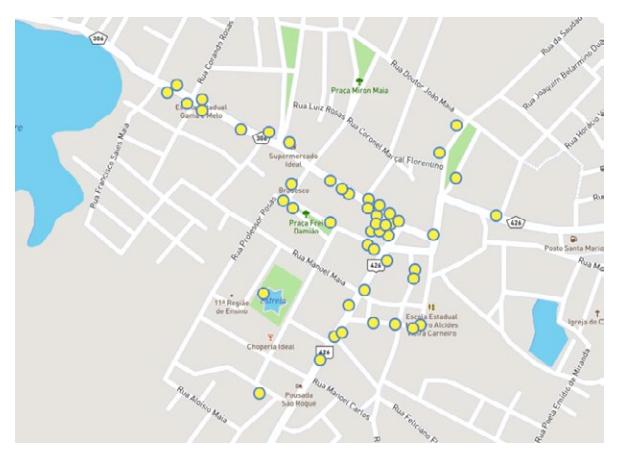

*Fonte:* Elaboração própria. Créditos: GIS *Cloud*, Mapbox, OpenStreet-Maps

#### Figura 5 – Visualização dos atributos coletados sobre a edificação "Palacete dos Pereiras"

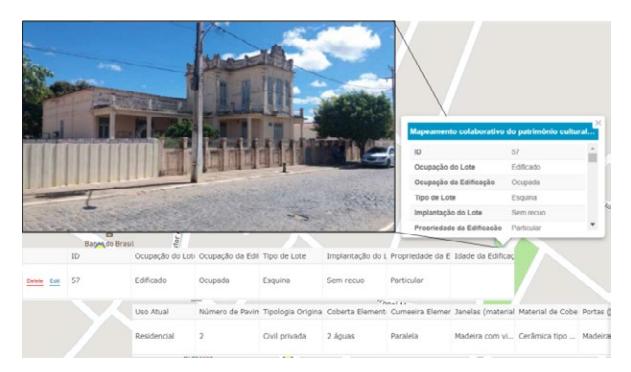

*Fonte:* Elaboração própria. Créditos: GIS *Cloud*, Mapbox, OpenStreet-Maps

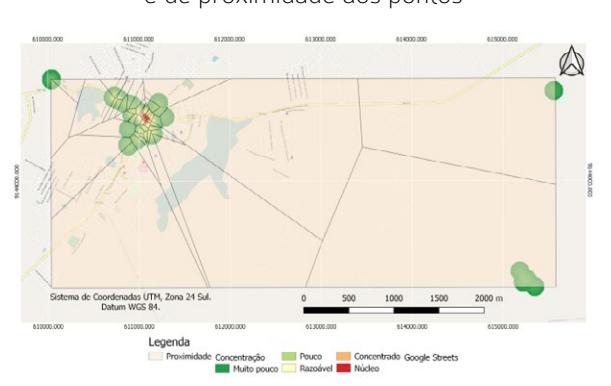

*Fonte:* Elaboração própria.

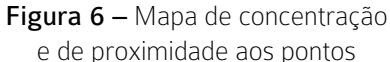

De acordo com a densidade de *kernel*, a maior concentração de pontos do patrimônio histórico de Princesa Isabel está localizada no entorno do centro comercial da cidade, onde historicamente ela se estabeleceu e se desenvolveu com o passar do tempo, fato que é explicado pela tendência óbvia das populações urbanas se aglomerarem próximas ao comércio, a indústrias ou rotas comerciais (HUBERMAN, 2013).

revista

Na zona rural, a pequena comunidade da Lagoa de São João, que se destaca até hoje pela produção de farinha de mandioca, tem, como prédios históricos, as antigas casas de farinha, que ainda se mantêm em funcionamento.

Em seguida foram produzidos os mapas temáticos na plataforma online Google Meus Mapas. Os mapas podem ser acessados livremente através de URL pública<sup>3</sup> utilizando-se um computador ou um dispositivo móvel, como o *smartphone* ou *tablet*, conectado à internet. Nas Figuras 7 a 13 são apresentados os mapas temáticos que o usuário pode ver ao acessar o endereço da aplicação.

Na Figura 7 é apresentado o mapa temático do estado de conservação das edificações históricas, classificadas como: "Bem Conservada", "Conservação Média" ou "Ruinosa", de acordo com o proposto na ficha de registro de imóveis do IPHAEP. Segundo os dados obtidos, 48 edificações encontram-se bem conservadas, 9 apresentaram conservação média, 4 estão em estado ruinoso e para 5 delas não foram obtidos dados.

> Figura 7 – Estado de conservação das edificações históricas de Princesa Isabel

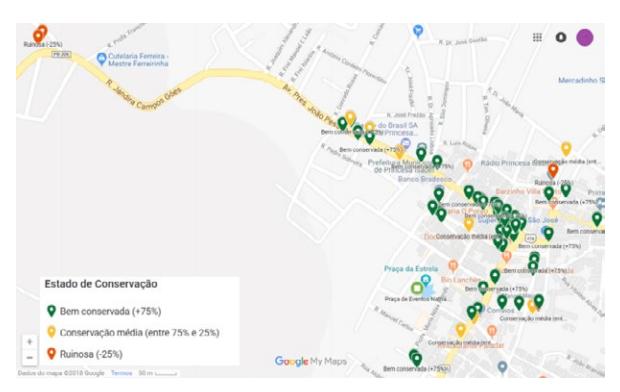

*Fonte:* Elaboração própria.

Com um recorte específico no centro da cidade de Princesa Isabel, a Figura 8 mostra o mapa temático das edificações históricas segundo a sua ocupação: "Ocupada", "Vazia" ou "Outros/Sem dados". De acordo com o levantamento, apenas 5 edificações, de 66, estão vazias.

Figura 8 – Mapa temático da ocupação das edificações históricas do centro de Princesa Isabel

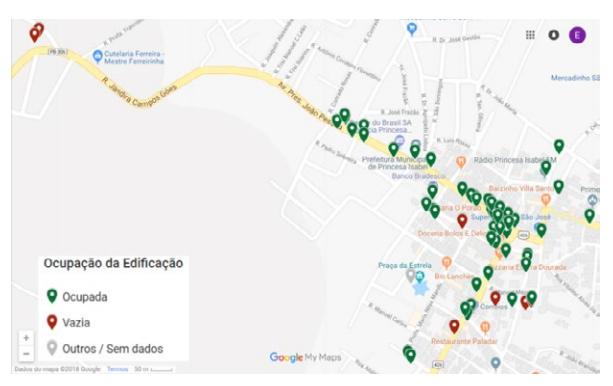

*Fonte:* Elaboração própria.

Na Figura 9 observa-se o mapa temático das edificações, também com um recorte específico no centro histórico de Princesa Isabel, segundo o seu uso atual: "Residencial", "Comercial", "Residencial e Comercial", "Institucional", "Educacional", "Serviços", "Institucional e Educacional", "Outros/Sem dados". Segundo os dados levantados, 25 prédios estão em uso residencial, 20 são usados para o comércio, em 5 funcionam instituições e em 2 funcionam escolas.

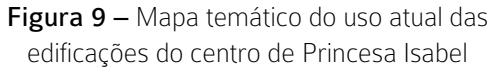

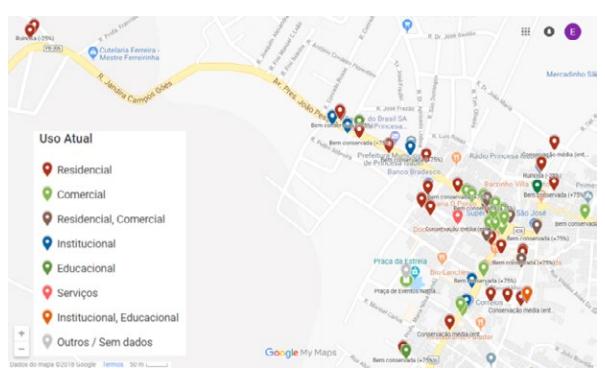

*Fonte:* Elaboração própria.

Na Figura 10 observa-se o mapa temático da propriedade das edificações: se cada uma delas pertence à esfera "Particular", "Pública municipal", "Pública estadual", "Pública federal", "Outros/Sem dados". Essa informação é relevante no sentido de deixar claro a quem compete o direito e o dever de

<sup>3</sup> Acesso:<https://goo.gl/dzceMA>

manter o patrimônio preservado e conservado segundo a legislação pertinente. Sendo assim, 55 imóveis são particulares e 7 pertencem ao poder público, sendo 5 ao poder municipal, 1 ao poder estadual e 1 ao poder federal. Para os 4 imóveis restantes não foram obtidos esses dados.

Figura 10 – Mapa temático da propriedade das edificações consideradas com potencial histórico no centro Princesa Isabel

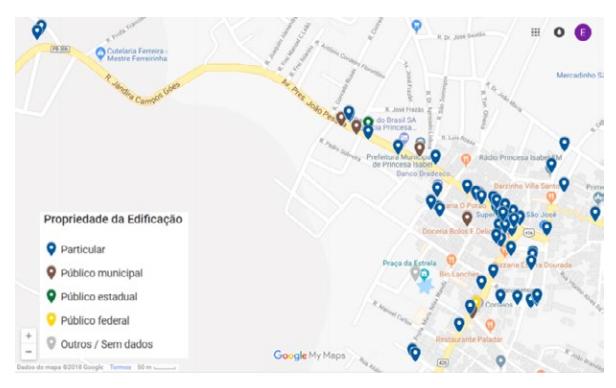

*Fonte:* Elaboração própria.

Na sequência, dando importância às questões ambientais envolvidas no projeto e considerando a atuação, nesta pesquisa, de gestores ambientais em formação, a Figura 11 mostra o mapa temático que representa a existência de resíduos sólidos em cada edificação mapeada. Pelo que foi observado em campo, apenas em 4 das 66 edificações havia a presença de algum tipo de resíduo sólido, nas demais nenhuma quantidade foi observada (59) ou não foi possível obter esse dado (3).

Seguindo a mesma lógica, a Figura 12 apresenta o mapa temático das edificações onde foi constatada ou não a presença de vegetação ruderal, isto é, aquelas edificações sobre as quais havia vegetação crescendo, seja no muro, nas paredes, no telhado ou no chão. Foram verificadas apenas 5 edificações com presença de vegetação ruderal. Ainda que em 4 delas a quantidade tenha sido mínima, já é pertinente atentar para o controle futuro. A edificação restante possui um estágio mais adiantado de crescimento da vegetação ruderal e necessita de intervenção, embora aparentemente esteja abandonada.

Por fim, a Figura 13 apresenta o mapa temático da proximidade dos pontos segundo a localização do usuário. Os polígonos foram gerados pelo método do diagrama de Voronoi e representam a área de maior proximidade a cada um dos pontos, isto é, se o usuário estiver dentro de um dos polígonos, o ponto

que estiver também localizado no interior do polígono é o mais próximo do usuário.

revista

Figura 11 – Mapa temático da presença de resíduos sólidos nas edificações tombadas ou em vias de tombamento pelo IPHAEP em Princesa Isabel

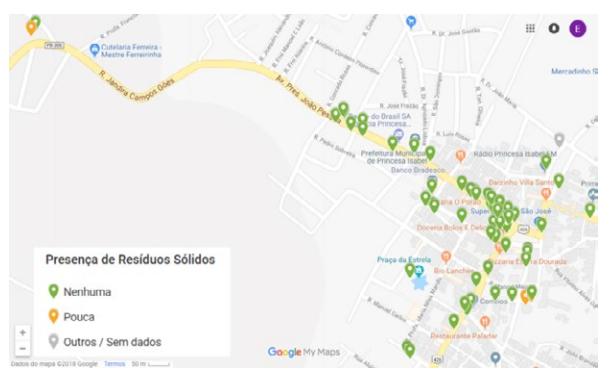

*Fonte:* Elaboração própria.

Figura 12 – Mapa temático do controle da vegetação ruderal sobre as edificações históricas de Princesa Isabel

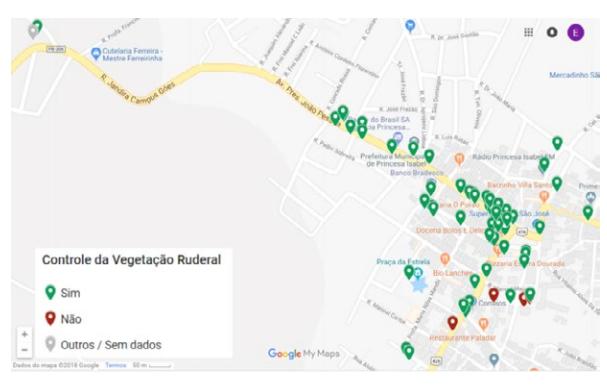

*Fonte:* Elaboração própria.

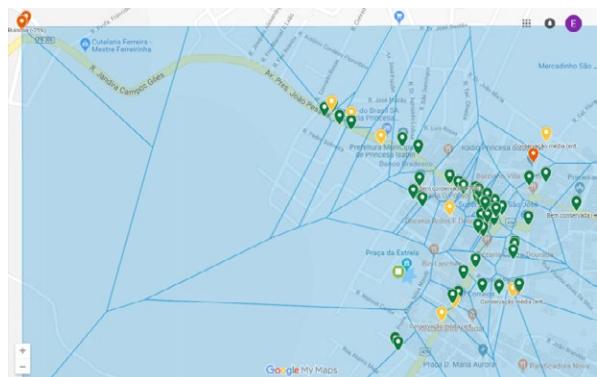

Figura 13 – Mapa das áreas de proximidade das edificações históricas

*Fonte:* Elaboração própria.

Com o aplicativo Google Meus Mapas instalado no *smartphone*, o usuário pode ter acesso a sua localização espacial em tempo real e perceber de qual ponto está mais próximo a partir do polígono de Voronoi em que ele se encontra.

revista

**principia** 

Segundo Lima e Ribeiro (2011), os mapas colaborativos, a exemplo dos apresentados como resultados desta pesquisa, partem do princípio de que representam uma realidade percebida e apropriada como produto de uma atmosfera social e cultural, demonstrando a identidade de um território onde ainda sobrevive o contexto histórico, como ocorre em Princesa Isabel.

Segundo as informações apresentadas, pode-se resumir que o centro histórico de Princesa Isabel possui a maior parte das suas edificações bem conservada, sendo majoritariamente de propriedade particular, predominantemente ocupada com uso residencial ou comercial, embora – uma crítica a ser feita – pudessem ser orientadas a contar a história da cidade com mais ênfase. Dessa forma, torna-se maior o desafio para efetivar essa região como atrativa ao turismo, tendo em vista a gama de variáveis que a atividade turística necessita abarcar para ser exitosa.

Os resultados aqui apresentados têm a intenção de contribuir com a afirmação de Ferreira *et al.* (2011) quando dizem que as técnicas de geoprocessamento fornecem efetivos subsídios à preservação do patrimônio cultural, seja para o zoneamento, para a identificação de áreas a serem tombadas/protegidas ou subsidiando o estabelecimento de normas e de critérios para a elaboração de políticas de preservação.

#### 5 Conclusões

Diante do proposto e do que foi alcançado, podese considerar que as ferramentas utilizadas nesta pesquisa se mostraram úteis, adequadas e oportunas para descrever o patrimônio histórico de Princesa Isabel (PB).

O sistema GIS *Cloud* e o aplicativo MDC possibilitaram realizar a coleta, o gerenciamento, o armazenamento e a migração desses dados de forma gratuita e utilizando um equipamento acessível; o QGIS se mostrou um sistema adequado para a utilização de ferramentas de suporte à análise espacial; e o Google Meus Mapas foi a plataforma que atendeu ao propósito da disseminação de dados.

Ressalta-se que foi adequada a precisão de posicionamento espacial alcançada pelo receptor por satélite do *smartphone* utilizado, oscilando de 3

a 9 metros, parâmetro aceito para fins de localização ou mapeamento de reconhecimento, conforme Fitz (2008).

Toda a solução proposta nesta pesquisa foi de baixo custo, com aplicabilidade fácil e acessível a pessoas – na qualidade de indivíduos – e instituições – enquanto organizações públicas ou privadas.

A divulgação dos resultados desta pesquisa chamou a atenção dos portais de notícias locais, bem como da Prefeitura de Princesa Isabel e do próprio IPHAEP, que se mostrou interessado na replicação da técnica nos demais 14 centros históricos tombados em municípios paraibanos, em coatuação com o IFPB, pois o IPHAEP possui um quadro de pessoal quantitativamente insuficiente para efetuar o serviço em conjunto com outras demandas que o instituto possui.

A partir disso, considera-se que é possível sistematizar e institucionalizar a metodologia proposta como solução para os problemas intrínsecos à realidade das instituições interessadas, de modo a conseguir produzir informações que despertem o interesse da gestão pública, da população e de turistas em conhecer melhor, preservar e perpetuar a história e a memória do lugar.

#### Agradecimentos

Os autores deste trabalho agradecem ao Conselho Nacional de Desenvolvimento Científico e Tecnológico (CNPq) e ao Instituto Federal de Educação, Ciência e Tecnologia da Paraíba (IFPB) pelo apoio financeiro e incentivo ao desenvolvimento desta pesquisa.

#### REFERÊNCIAS

BRASIL. [Constituição (1988)]. Constituição da República Federativa do Brasil. A Cultura. Art. 215 e 216, Seção II, do Capítulo III. Brasília, DF: Presidência da República, 1988. Disponível em: http://www.planalto.gov.br/ ccivil\_03/constituicao/ConstituicaoCompilado. htm. Acesso em: 29 jan. 2016.

BRASIL. Decreto-lei nº 25, de 30 de novembro de 1937. Organiza a proteção do patrimônio histórico e artístico nacional. Brasília, DF: Presidência da República, 1937. Disponível em: http://www.planalto.gov.br/ccivil\_03/decreto-lei/ Del0025.htm. Acesso em: 29 jan. 2016.

CÂMARA, Gilberto *et al*. Análise espacial e geoprocessamento: Introdução. *In:* DRUCK, Suzana *et al*. Análise Espacial de Dados Geográficos. Brasília, DF: EMBRAPA, 2004. Disponível em: http://www.dpi.inpe.br/gilberto/ livro/analise/. Acesso em: 27 jan. 2016.

FERREIRA, Fernanda Costa *et al*. O papel do geoprocessamento na preservação do patrimônio cultural nacional nos municípios de Porto Seguro e Santa Cruz Cabrália, Bahia: procedimentos e desafios. *In*: SIMPÓSIO BRASILEIRO DE SENSORIAMENTO REMOTO, 15., 2011, Curitiba. Anais eletrônicos [...]. Curitiba: Instituto Nacional de Pesquisas Espaciais, 2011. Disponível em: [http://marte.sid.inpe.br/rep/dpi.inpe.br/](http://marte.sid.inpe.br/rep/dpi.inpe.br/marte/2011/07.14.19.17) [marte/2011/07.14.19.17.](http://marte.sid.inpe.br/rep/dpi.inpe.br/marte/2011/07.14.19.17) Acesso em: 20 mar. 2017.

FITZ, Paulo Roberto. Geoprocessamento Sem Complicação. 1. ed. São Paulo: Editora Oficina de Textos, 2008. 160 p.

HUBERMAN, Leo. A história da riqueza do homem. Tradução de Waltesnir Dutra. Atualização e revisão técnica Marcia Guerra. 22. ed. rev. ampl. Rio de Janeiro: LTC, 2013.

LIMA, L. B.; RIBEIRO, J. C. S. Mapas colaborativos digitais e (novas) representações sociais do território: uma relação possível. C-legenda: Revista do Programa de Pós-graduação em Cinema e Audiovisual da Universidade Federal Fluminense, Rio de Janeiro, n. 25, p. 38-47, 2011. Disponível em: http://www.ciberlegenda.uff.br/index.php/revista/ article/view/469/283. Acesso em: 26 jan. 2017.

LONDRES, Cecília. O patrimônio histórico na sociedade contemporânea. Revista Escritos, Rio de Janeiro, ano 1, n. 1, p. 159-171, 2007. Disponível em: http://www.casaruibarbosa.gov. br/escritos/numero01/FCRB\_Escritos\_1\_7\_ Cecilia\_Londres.pdf. Acesso em: 29 jan. 2016.

OLAYA, Victor. Sistema de Información Geográfica. Online, 2014. Disponível em: https://www.icog.es/TyT/files/Libro\_SIG. pdf. Acesso em: 20 mar. 2017.

PARAÍBA. Decreto nº 26.099, de 04 de agosto de 2005. Homologa a Deliberação nº 0075/2004 do Conselho de Proteção dos Bens Históricos

Culturais – CONPEC, Órgão de Orientação Superior do IPHAEP, que dispõe sobre a Delimitação do Centro Histórico do Município de Princesa Isabel, neste Estado, e dá outras providências. Diário Oficial Idol Estado da Paraíba, João Pessoa, n. 12.995, p. 3, 5 ago. 2005. Disponível em: http:// www.pbprev.pb.gov.br/pbprev/a-previdencia/ legislacao/36A5Cd01.pdf. Acesso em: 16 fev. 2016.

revista

SILVA, Luciana Paschoal Hoffmann da. Geoprocessamento aplicado à realidade do patrimônio histórico do bairro Savassi/ Centro – Belo Horizonte - MG. 2002. 74 f. Monografia (Especialização em Geoprocessamento) – Universidade Federal de Minas Gerais, Belo Horizonte, 2002. Disponível em: http:// csr.ufmg.br/geoprocessamento/publicacoes/ LUCIANA%20PASCHOAL%20HOFFMANN%20 DA%20SILVA.PDF. Acesso em: 16 fev. 2016.

SIQUEIRA, J. C. S.; FOSSE, J. M. Uso da cartografia 3D para o resgate e preservação do patrimônio histórico da cidade de São João Marcos – RJ. *In*: SIMPÓSIO BRASILEIRO DE SENSORIAMENTO REMOTO, 16., 2013, Foz do Iguaçu. Anais [...]. Foz do Iguaçu: Instituto Nacional de Pesquisas Espaciais, 2013. Disponível em: [http://marte2.sid.](http://marte2.sid.inpe.br/col/dpi.inpe.br/marte2/2013/05.28.23.33/doc/p0514.pdf) [inpe.br/col/dpi.inpe.br/marte2/2013/05.28.23.33/](http://marte2.sid.inpe.br/col/dpi.inpe.br/marte2/2013/05.28.23.33/doc/p0514.pdf) [doc/p0514.pdf](http://marte2.sid.inpe.br/col/dpi.inpe.br/marte2/2013/05.28.23.33/doc/p0514.pdf). Acesso em: 16 fev. 2016.